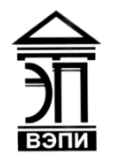

#### **Автономная некоммерческая образовательная организация высшего образования «Воронежский экономико-правовой институт» (АНОО ВО «ВЭПИ»)**

АНОО ВО "ВОРОНЕЖСКИЙ ЭКОНОМИКО-ПРАВОВОЙ ИНСТИТУТ", АНОО ВО "ВЭПИ", ВЭПИ "ВЭПИ", ВЭПИ +03'00'

Подписано цифровой подписью: АНОО ВО "ВОРОНЕЖСКИЙ ЭКОНОМИКО-ПРАВОВОЙ ИНСТИТУТ", АНОО ВО Дата: 2023.09.01 09:00:18

**УТВЕРЖДАЮ** Проректор по учебно-методической работе Алия - А.Ю. Жильников  $20\%$   $\Gamma$ . 20 m gerach **POOL**  $\sigma$ . OFPH 1063600

# **МЕТОДИЧЕСКИЕ РЕКОМЕНДАЦИИ ПО ВЫПОЛНЕНИЮ ЛАБОРАТОРНЫХ РАБОТ ПО ДИСЦИПЛИНЕ (МОДУЛЮ)**

Б1.О.28 Информационные технологии в юридической деятельности

(наименование дисциплины (модуля))

40.03.01 Юриспруденция

(код и наименование направления подготовки)

Направленность (профиль) Уголовно-правовая

(наименование направленности (профиля))

Квалификация выпускника Бакалавр

(наименование квалификации)

Форма обучения Очная, очно-заочная, заочная

(очная, очно-заочная, заочная)

Рекомендованы к использованию Филиалами АНОО ВО «ВЭПИ».

Воронеж 2021

Методические рекомендации по выполнению лабораторных работ по дисциплине (модулю) «Б1.О.28 Информационные технологии в юридической деятельности» рассмотрены и одобрены на заседании кафедры Экономики и Прикладной информатики.

Протокол от « $\underline{\hspace{1cm}} 25 \rightarrow \underline{\hspace{1cm}}$ ноября $\underline{\hspace{1cm}} 2021$ \_ г. № 4

Заведующий кафедрой А.Э. Ахмедов

Разработчики:

Доцент А.Э. Ахмедов

### **1. ЛАБОРАТОРНЫЕ РАБОТЫ**

#### **Лабораторная работа № 1 «Информация и информационные технологии в современном информационном обществе».**

Цель работы: охарактеризовать информацию и информационные технологии в современном информационном обществе.

1. Краткие теоретические сведения

Профессиональная юридическая подготовка предполагает, что специалист должен хорошо владеть новыми информационными технологиями для эффективной повседневной деятельности. Юристу приходится работать с текстовыми процессорами, электронными таблицами, базами данных, средствами подготовки презентаций, электронной почтой и т.д.

Информационные технологии - процессы, методы поиска, сбора, хранения, обработки, предоставления, распространения информации и способы осуществления таких процессов и методов (ФЗ от 27.07.2006 № 149- ФЗ «Об информации, информационных технологиях и о защите информации»).

Информационные технологии классифицируют по различным признакам:

- по виду задач и процессов обработки информации;

- по проблемам, стоящим перед обществом;

- по видам инструментария.

В процессе эволюции общества информационные технологии устаревают и заменяются новыми. В современном мире информация хранится, обрабатывается, распространяется с использованием различных технических средств, в том числе с помощью персональных компьютеров.

К видам информационных технологий относят обычно:

- 1. ИТ обработки данных.
- 2. ИТ управления.
- 3. Автоматизация офиса.
- 4. ИТ поддержки принятия решений.
- 5. ИТ экспертных систем.

2. Порядок выполнения работы и содержание отчета

Порядок выполнения работы:

1) На лекциях и практических занятиях изучается теоретический материал по заданной тематике;

2) Преподаватель объясняет порядок выполнения работ и правила оформления отчетов по результатам работ;

3) Обучающиеся получают задание на лабораторную работу;

4) Обучающиеся самостоятельно знакомятся с разделом «Краткие теоретические сведения». Просматривают контрольные вопросы;

5) Перед лабораторной работой проводится опрос обучающихся с целью установить готовность обучающихся к самостоятельному выполнению работы;

6) Обучающиеся приступают к выполнению практической части работы согласно заданиям. Обучающийся должен внимательно прочитать задание и выполнить его;

7) По окончанию выполнения задания обучающийся заполняет отчет по лабораторной работе;

8) После оформления отчета обучающийся просматривает контрольные вопросы;

9) По результатам защиты работы выставляется оценка.

Содержание отчета:

1) цель работы;

2) задание на лабораторную работу для своего варианта;

3) алгоритм решаемого задания с необходимыми пояснениями;

4) выводы по работе.

### 3. Контрольные вопросы

1. Сущность понятий «информация», «информатизация», «информационные процессы», «информационные технологии» (ИТ), «информационные системы».

2. Информатизация и информационное общество.

3. Государственная политика в информационной сфере.

4. Доктрина информационной безопасности Российской Федерации.

5. Виды информационных технологий.

# **Лабораторная работа № 2 «Информационные технологии: технические и программные средства».**

Цель работы: рассмотреть технические и программные средства ЭВМ

1. Краткие теоретические сведения

Программные средства информационных технологий можно разделить на две большие группы: базовые и прикладные.

Базовые программные средства относятся к инструментальной страте информационных технологий и включают в себя:

- операционные системы (ОС);

- языки программирования;

- программные среды;

- системы управления базами данных (СУБД). Прикладные программные средства предназначены для решения комплекса задач или отдельных задач в различных предметных областях.

ОС предназначены для управления ресурсами ЭВМ и процессами, использующими эти ресурсы. В настоящее время существуют две основные линии развития OC: Windows и Unix.

Генеалогические линии данных ОС развивались следующим образом:

1.  $CP/M \rightarrow QDOS \rightarrow 86\text{-DOS} \rightarrow MS\text{-DOS} \rightarrow Windows.$ 

2. Multics  $\rightarrow$  UNIX  $\rightarrow$  Minix  $\rightarrow$  Linux.

Каждый элемент линии имеет свое развитие, например, Windows развивался в такой последовательности: Windows 95, 98, Me, NT, 2000. Соответственно Linux развивался следующим образом: версии 0.01, 0.96, 0.99, 1.0, 1.2, 2.0, 2.1, 2.1.10. Каждая версия может отличаться добавлением новых функциональных возможностей (сетевые средства, ориентация на разные процессоры, многопроцессорные конфигурации и др.).

Большинство алгоритмических языков программирования  $(C<sub>M</sub>)$ Паскаль) созданы на рубеже 60 - 70-х годов (за исключением Java). Позже времени периодически появлялись новые языки программирования, однако практике на ОНИ He получили широкого  $\mathbf{M}$ продолжительного распространения. Другим направлением в эволюции современных языков программирования были попытки создания универсальных языков (Алгол, PL/1, Ада), объединяют в себе достоинства ранее разработанных.

Появление ПК и ОС с графическим интерфейсом (Mac OS, Windows) привело к смещению внимания разработчиков программного обеспечения в сферу визуального или объектно-ориентированного программирования, сетевых протоколов, баз данных. Это привело к тому, что в настоящее время качестве инструментальной среды используется конкретная  $\mathbf{B}$ среда программирования (Delphi, Access и др.) и знания базового языка программирования не требуется. Можно считать, что круг используемых языков программирования стабилизировался.

Анализ синтаксиса и семантики языков программирования показывает, что их родственные конструкции различаются главным образом «внешним видом» (набором ключевых слов или порядком следования компонентов). Содержимое практически идентично, за исключением небольших различий, не имеющих существенного значения. Таким образом, конструкции современных языков имеют общее содержание (семантику), различный порядок следования компонент (синтаксис) и разные ключевые слова (лексику). Следовательно, различные языки предоставляют пользователю одинаковые возможности при различном внешнем виде программ.

Стандартизацию языков программирования в настоящее время осуществляют комитеты ISO/ANSI, однако их деятельность направлена в основном на неоправданное синтаксическое расширение языков.

Для исключения существующих недостатков предложены способы задания семантического синтаксического стандартов  $\mathbf{M}$ языков программирования.

Семантическое описание любой конструкции языка (оператор, тип данных, процедура и т.д.) должно содержать не менее трех обязательных частей:

- список компонент (в Типе указателя это компоненты Имя типа и Базовый тип):

- описание каждой компоненты;

- описание конструкции в целом.

Для синтаксического описания обычно используется формальное описание конструкции, например, в виде БНФ. Синтаксическое описание присутствует в любом языке, начиная с Алгола.

Среди большого числа языков самую заметную роль в развитии программирования сыграли три пары: Алгол-60 и Фортран, Паскаль и Си, Јауа и Си++. Эти языки не случайно объединены в пары, так как противостояние заложенных в них идей способствовало прогрессивному развитию.

Важно различать язык программирования и его реализацию. Сам язык - это система записи, набор правил, определяющих синтаксис и семантику программы. Реализация языка - это программа, которая преобразует запись высокого уровня в последовательность машинных команд. Существуют два способа реализации языка: компиляция и интерпретация.

При компиляции специальная рабочая программа (компилятор) осуществляет перевод рабочей программы в эквивалентную на машинном коде и в дальнейшем ее выполнение совместно с данными. В методе интерпретации специальная программа (интерпретатор) устанавливает соответствие между языком и машинными кодами, применяя команды к данным. Любой язык программирования может быть как интерпретируемым, компилируемым. HO большинстве случаев так  $\bf{B}$ есть свой  $\overline{M}$ предпочтительный способ реализации. К сожалению, в настоящее время не существует универсального компилятора, который мог бы работать с любым существующим языком. Это объясняется отсутствием единой семантической базы. Хотя современные языки программирования похожи друг на друга, идентичность их далеко не полная. Таким образом, существует общая семантическая зона, в которую входят конструкции, принадлежащие всем программирования (или большинству из  $H$ ИХ), область языкам  $\overline{M}$ объединения, содержащая конструкции специфические для данного языка, поэтому создание универсального компилятора возможно двумя путями:

Использование  $1_{-}$ общих конструкций (область пересечения). исключение специфических конструкций языков (область объединения). Это приведет к обеднению всех языков программирования.

2. Использование всех имеющихся конструкций (область объединения область пересечения). Такой ПОДХОД приведет значительному  $+$  $\mathbf{K}$ расширению семантической базы использованию дополнительных  $\boldsymbol{\mathit{H}}$ ресурсов.

С точки зрения информационных технологий программирование имеет промышленный характер, который соответствует традиционным стадиям жизненного цикла программного продукта:

- анализ требований;

- разработка спецификаций;

- проектирование;

- макетирование;

- написание исходного текста;

- отладка;

- документирование;

- тестирование и сопровождение.

Наряду с этим направлением развивается так называемое исследовательское программирование.

Программные среды реализуют отдельные задачи и операции информационных технологий.

К их числу относятся:

1. Текстовые процессоры.

- 2. Электронные таблицы.
- 3. Личные информационные системы.

4. Программы презентационной графики.

5. Браузеры.

6. Редакторы WEB-страниц.

7. Почтовые клиенты.

8. Редакторы растровой графики.

9. Редакторы векторной графики.

10. Настольные издательские системы.

11. Средства разработки.

Компьютеры являются ядром любой информационной системы. Первоначально они были созданы для реализации большого объема вычислений, представляющих длинные цепочки итераций. Главным требованием при этом были высокая точность и минимальное время вычислений. Такие процессы характерны для числовой обработки.

По мере внедрения ЭВМ, их эволюционного развития, стали возникать другие области применения, отличные от вычислений, например, обработка экономической информации, создание информационно-справочных систем, автоматизация учрежденческой деятельности и т. п. В данном случае не требовались высокая точность и большой объем вычислений, однако объем обрабатываемой информации мог достигать миллионов и миллиардов записей. При этом требовалось не только обработать информацию, а предварительно ее найти и организовать соответствующую процедуру вывода. Указанные процессы характерны для нечисловой обработки, требующей в большинстве случаев больших затрат машинного времени. Рассмотренные аспекты оказали решающее влияние на развитие архитектуры ЭВМ.

ЭВМ классической (фоннеймановской) архитектуры состоит из пяти основных функциональных блоков:

- запоминающего устройства (ЗУ);

- устройства управления;

- устройств управления и арифметически-логического устройства,

рассматриваемых вместе и называемых центральным процессором;

- устройства ввода;

- устройства вывода.

В фоннеймановской архитектуре для обработки огромного объема информации (миллиарды байт) используется один процессор. Связь с данными осуществляется через канал обмена. Ограничения пропускной способности канала и возможностей обработки в центральном процессоре приводят к тупиковой ситуации при нечисловой обработке в случае увеличения объемов информации. Для выхода из тупика было предложено два основных изменения в архитектуре ЭВМ:

- использование параллельных процессоров и организация параллельной обработки;

- распределенная логика, приближающая процессор к данным и устраняющая их постоянную передачу.

Другой недостаток фоннеймановской архитектуры связан с организацией процесса обращения к ЗУ, осуществляемого путем указания адреса для выборки требуемого объекта из памяти. Это приемлемо для числовой обработки, но при нечисловой обработке обращение должно осуществляться по содержанию (ассоциативная адресация). Поскольку для нечисловой обработки в основном используется та же архитектура, необходимо было найти способ организации ассоциативного доступа. Он осуществляется путем создания специальных таблиц (справочников) для перевода ассоциативного запроса в соответствующий адрес. При такой организации обращения к ЗУ, называемом эмуляцией ассоциативной адресации, в случае работы с большими объемами информации резко падает производительность ЭВМ. Это связано с тем, что нечисловая обработка – это не только просмотр, но и обновление данных.

Для преодоления ограничений организации памяти были предложены ассоциативные запоминающие устройства.

Таким образом, ЭВМ для нечисловой обработки должна удовлетворять следующим требованиям: ассоциативность, параллелизм, обработка в памяти.

Кроме этого на более высоком уровне к архитектуре предъявляются следующие требования:

- перестраиваемость параллельных процессоров и запоминающих устройств;

- сложные топологии соединений между процессорами;

- мультипроцессорная организация, направленная на распределение функций. Перечисленные выше ограничения и требования были реализованы в машинах баз данных (МБД).

Приведем классификацию архитектур ЭВМ:

- архитектура с одиночным потоком команд и одиночным потоком данных (SISD);

- архитектура с одиночным потоком команд и множественным потоком данных (SIMD);

- архитектура с множественным потоком команд и одиночным потоком данных (MISD);

- архитектура с множественным потоком команд и множественным потоком данных (MIMD).

 $K$ классу **SISD** относятся современные фоннеймановские однопроцессорные системы. В этой архитектуре центральный процессор работает с парой «атрибут - значение». Атрибут (метка) используется для локализации соответствующего значения в памяти, а одиночная команда, обрабатывающая содержимое накопителя (регистра) и значение - результат. В каждой итерации из входного потока данных используется только одно значение

К классу SIMD относят большой класс архитектур, основная структура которых состоит из одного контроллера, управляющего комплексом одинаковых процессоров. В зависимости от возможностей контроллера и процессорных элементов, числа процессоров, организации поиска  $\overline{M}$ характеристик маршрутных и выравнивающих сетей выделяют четыре типа SIMD:

• матричные процессоры, организованы так, что при выполнении заданных вычислений, инициированных контроллером, они работают параллельно. Предназначены для решения векторных и матричных задач, относящихся к числовой обработке;

- ассоциативные процессоры, обеспечивающие работу в режиме поиска по всему массиву за счет соединения каждого процессора непосредственно с его памятью. Используются для решения нечисловых задач;

- процессорные ансамбли, представляющие совокупность процессоров, объединенных определенным образом для решения заданного класса задач, ориентированных на числовую и нечисловую обработку;

конвейерные процессоры (последовательные  $\overline{M}$ векторные) осуществляющие выполнение команд и обработку потоков данных по принципу, аналогичному транспортному конвейеру. В этом случае каждый запрос использует одни и те же ресурсы. Как только некоторый ресурс освобождается, он может быть использован следующим запросом, не ожидая предыдущего. Если процессоры окончания выполнения выполняют аналогичные, но не тождественные задания, то это последовательный конвейер, если все задания одинаковы – векторный конвейер. К классу MISD может быть отнесена единственная архитектураконвейер, но при условии, что каждый этап выполнения запроса является отдельной командой.

К классу МІМД, хотя и не всегда однозначно, относят следующие конфигурации:

- мультипроцессорные системы;

- системы с мультиобработкой;

- вычислительные системы из многих машин;

- вычислительные сети.

Общим для данного класса является наличие ряда процессоров и мультиобработки. В отличие от параллельных матричных систем число процессоров невелико, а термин «мультиобработка» используют для обозначения функционально распределенной обработки (сортировки, слияния, ввода-вывода и др.)

Другим направлением развития вычислительной техники является нейрокомпьютеринг, основанный на нейронных сетях. Разработки проводятся в двух направлениях: аппаратном и программном. Нейрокомпьютеры обладают сверхвысокой производительностью, но благодаря сложным технологиям имеют очень высокую стоимость, поэтому они используются узким кругом пользователей для решения суперзадач.

В последние годы ведутся работы по созданию биокомпьютера на основе молекулярных технологий. Идея молекулярного вычислителя состоит в представлении «машинного» слова в виде состояний молекул.

Несмотря на развитие средств вычислительной техники, наиболее популярными в настоящее время остаются компьютеры с традиционной фоннеймановской архитектурой. ЭВМ такой архитектуры в процессе эволюции последовательно прошли этапы аппаратной реализации от электронно-ламповой, далее транзисторной, интегрально-схемной до СБИС. В настоящее время наиболее распространенным типом ЭВМ являются персональные компьютеры (ПК), относящиеся к фоннеймановской архитектуре. Кратко остановимся на устройстве персонального компьютера в плане его комплектации.

Системный блок является основным конструктивным элементом ПК. Он предназначен для размещения всех самых важных узлов. В нем располагаются источник питания, процессор компьютера, оперативная память, накопители на магнитных дисках, устройство для чтения оптических (лазерных) дисков, специальные электронные элементы и платы, с помощью которых осуществляется подключение и управление работой внешних устройств компьютера. Системные блоки имеют различное конструктивное исполнение и размеры. Для настольных ПК они могут иметь горизонтальное или вертикальное исполнение. Для блокнотных ПК системный блок совмещен с клавиатурой.

Манипулятор мышь – это устройство, позволяющее перемещать курсор в нужную точку экрана, выбирать объекты и выполнять другие действия непосредственно на экране монитора (нажимать экранные клавиши, выбирать позицию меню, рисовать и т. д.).

Мыши бывают разных конструкций: с двумя или тремя клавишами. Чаще всего используется левая клавиша (при ее нажатии инициализируется действие, соответствующие объекту, на который указывает курсор мыши). Правая клавиша используется реже (в некоторых программах, например в Windows, при ее нажатии вызывается так называемое контекстное меню).

В настоящее время появились устройства аналогичного назначения, использующие другие принципы работы. Например, есть сенсорные планшеты, в которых перемещение курсора на экране достигается перемещением пальца по поверхности планшета. Для рисования используются специальные планшеты с электронным карандашом, рисовать которым значительно удобнее.

Клавиатура предназначена для ввода информации и команд в компьютер при работе человека с программой или с операционной системой.

Количество клавиш, их расположение в различных типах клавиатур могут быть различными. Чаще всего используются 101-клавишные клавиатуры.

Буквенные клавиши позволяют вводить буквы латинского и русского (или другого национального) алфавита. Поддержка национальных алфавитов обычно осуществляется с помощью специальных программ – драйверов клавиатуры. Переключение клавиатуры с одного языка на другой чаше всего выполняется одновременным нажатием некоторых специальных клавиш. Какие клавиши используются для этого, зависит от установленного драйвера клавиатуры. Например, для этих целей иногда используются клавиши Alt + Shift.

Монитор (дисплей) предназначен для отображения текстовой и графической информации на экране при оперативном взаимодействии человека с компьютером. Качество изображения, которое можно получить на экране, определяется как свойствами самого монитора, так и характеристиками адаптера (видеокарты), с помощью которого монитор подключается к системной магистрали ПК.

Существует ряд стандартов, определяющих характеристики мониторов и адаптеров: CGA, EGA, VGA, SVGA. Эти же обозначения используются для определения типа монитора и карты. Стандарты CGA и EGA устарели. Чаще всего в настоящее время используется стандарт SVGA.

Монитор может оказывать вредное воздействие на организм человека (особенно при длительной работе на компьютере), поэтому при его приобретении необходимо обращать внимание на степень биологической защиты, обеспечиваемой выбранным монитором.

Основные характеристики мониторов SVGA:

- цветность (цветные и монохромные);

- размер экрана по диагонали (от 14 до 21 дюйма);

- шаг точек на экране (от 0,25 до 0,28 мм, чем меньше шаг точек, тем качественнее изображение (меньше его зернистость));

- максимальная разрешающая способность (от 640 х 480 до 1600 х 1280 точек. Первое число определяет количество точек по горизонтали, второе – по вертикали, чем выше разрешение, тем лучше качество изображения на экране, возможность получения высокого разрешения зависит от объема оперативной памяти видеокарты); • частота вертикальной развертки (рекомендуется не менее 72 Гц, при меньшей частоте становится заметным мелькание изображения, что приводит к утомлению глаз); • биологическая защита (необходимо, чтобы монитор соответствовал стандарту MPR – II, определяющему максимально доступные уровни вредных излучений, еще лучше, если монитор удовлетворяет стандарту ТСО).

Печатающие устройства (принтеры) предназначены для получения так называемых твердых копий документов, текстов, рисунков на бумаге или на специальных пленках (для использования, например, в диапроекторах).

Общая классификация принтеров говорит о наличии трех видов печатающих устройств, отличающихся скоростью работы и качеством получаемых документов. В этой классификации отсутствуют литерные принтеры, но они в настоящее время с персональными компьютерами используются очень редко.

Разработкой и производством принтеров занимаются десятки фирм. В настоящее время существуют десятки, если не сотни марок принтеров, поэтому выбрать подходящий не так просто. С точки зрения пользователя, важнейшими характеристиками принтера являются скорость работы, качество печати, стоимость.

Матричные принтеры в основном предназначены для распечатки текстовых документов, хотя на них можно выводить и рисунки, но качество рисунков оставляет желать лучшего. Качество печати определяется конструкцией печатающей головки: чем больше иголок в матрице печатающей головки, тем лучше качество печати (количество иголок – от 9 до 24, и даже 48).

Качественную печать можно обеспечить и на принтерах с небольшим числом иголок в матрице за счет нескольких проходов при печати одного и того же текста, но это приведет к значительному снижению скорости, поэтому, чем больше иголок, тем и скорость работы выше. Вообще же скорость работы матричных принтеров невелика – от 10 до 60 с на страницу.

Основным достоинством таких принтеров является их относительная дешевизна и небольшие затраты на расходные материалы (необходимо только изредка менять красящую ленту).

С точки зрения рынка аппаратных средств информационных технологий их можно разделить на три группы: компьютеры, сетевые средства, средства оргтехники. К распространенным аппаратным средствами относятся:

1. Настольные компьютеры (отечественной сборки и зарубежного производства). 2. Ноутбуки (переносные компьютеры). 3. Карманные компьютеры. 4. Процессоры. 5. Графические станции. 6. Мониторы. 7. Принтеры (струйные, лазерные и светодиодные). 8. Сканеры. 9. Системные платы. 10. Видеоадаптеры. 11. Звуковые платы. 12. Модемы. 13. Дисководы. 14. Дисководы на съемных носителях. 15. Внешние переносные дисководы. 16. Цифровые камеры. 17. Мыши. 18. Портативные МРЗ-плееры. 19. Платы для видеомонтажа. 20. TV-тюнеры.

2. Порядок выполнения работы и содержание отчета

Порядок выполнения работы:

1) На лекциях и практических занятиях изучается теоретический материал по заданной тематике;

2) Преподаватель объясняет порядок выполнения работ и правила оформления отчетов по результатам работ;

3) Обучающиеся получают задание на лабораторную работу;

4) Обучающиеся самостоятельно знакомятся с разделом «Краткие теоретические сведения». Просматривают контрольные вопросы;

5) Перед лабораторной работой проводится опрос обучающихся с целью установить готовность обучающихся к самостоятельному выполнению работы;

6) Обучающиеся приступают к выполнению практической части работы согласно заданиям. Обучающийся должен внимательно прочитать задание и выполнить его;

7) По окончанию выполнения задания обучающийся заполняет отчет по лабораторной работе;

8) После оформления отчета обучающийся просматривает контрольные вопросы;

9) По результатам защиты работы выставляется оценка.

Содержание отчета:

1) цель работы;

2) задание на лабораторную работу для своего варианта;

3) алгоритм решаемого задания с необходимыми пояснениями;

4) выводы по работе.

### 3. Контрольные вопросы

- 1. Что входит в состав базовых программных средств?
- 2. Дайте определение операционной системы.
- 3. Какие блоки входят в состав ЭВМ классической архитектуры?
- 4. Каковы отличительные признаки машин баз данных?

# **Лабораторная работа № 3 «Операционные системы. OCWINDOWS. Защита информации. Информационная безопасность».**

Цель работы: изучить структуру рабочего стола и особенности основных объектов, получить навыки работы в операционной системе WINDOWS

1. Краткие теоретические сведения

Самой распространенной в мире многозадачной операционной системой с графическим интерфейсом для персональных компьютеров являются операционные системы семейства Windows, созданные фирмой **Microsoft** 

Запуск ОС происходит автоматически после включения ПК. После загрузки среды Windows на экране появляется окно, называемое рабочий стол. Рабочий стол - это главная область экрана, которая появляется после включения компьютера и входа в операционную систему Windows. Подобно поверхности обычного стола, она служит рабочей поверхностью. Запущенные программы и открытые папки появляются на рабочем столе. На рабочий стол можно помещать различные объекты и выстраивать их в удобном порядке. Панель задач располагается у нижнего края экрана. На панели задач отображаются значки запущенных программ, позволяющих переключаться между ними. Она также содержит кнопку ПУСК, индикатор языка, отображается текущая дата и время. Щелчком мыши по кнопке ПУСК вызывается Главное меню. Оно служит для быстрого запуска программ и созданных документов, для организации поиска и обращения к справке. Основную часть экранам занимает рабочее поле. На нем располагаются значки Мой компьютер, Корзина и т.д., соответствующие одноименным папкам. Значки — это маленькие рисунки, обозначающие программы, файлы, папки и другие объекты.

Там же могут находиться и ярлыки программ. Ярлык - это значок, представляющий ссылку на объект, а не сам объект. Двойной щелчок ярлыка открывает объект. При удалении ярлыка удаляется только ярлык, но не исходный объект. Ярлык можно узнать по стрелке на его значке. Например, ярлык программы OpenOffice.

Мой компьютер – это программа обеспечивает доступ ко всем его локальным ресурсам: магнитным и лазерным дискам и др. В Корзине размещаются удаленные с жесткого диска папки и файлы. С помощью "Корзины" можно не только удалять файлы или папки целиком, но и восстанавливать их. Любые удаляемые объекты сначала помещаются в корзину и только после того, как дается команда «Очистить», все эти объекты исчезнут раз и навсегда. Каждой выполняемой программе в ОС Windows отводится отдельное окно. Примером такого окна является окно программы Мой компьютер.

В строке заголовка находится название программы, кнопки управления окном программы. В строке главного меню находятся команды, с помощью которых можно управлять программой. На панелях инструментов расположены кнопки, дублирующие команды главного меню, но позволяющие более быстро запускать наиболее часто используемые команды. По необходимости панели инструментов могут добавляться или убираться командой Вид – Панели инструментов. В строке состояния отражается информация о текущих действиях.

2. Порядок выполнения работы и содержание отчета

Порядок выполнения работы:

1) На лекциях и практических занятиях изучается теоретический материал по заданной тематике;

2) Преподаватель объясняет порядок выполнения работ и правила оформления отчетов по результатам работ;

3) Обучающиеся получают задание на лабораторную работу;

4) Обучающиеся самостоятельно знакомятся с разделом «Краткие теоретические сведения». Просматривают контрольные вопросы;

5) Перед лабораторной работой проводится опрос обучающихся с целью установить готовность обучающихся к самостоятельному выполнению работы;

6) Обучающиеся приступают к выполнению практической части работы согласно заданиям. Обучающийся должен внимательно прочитать задание и выполнить его;

7) По окончанию выполнения задания обучающийся заполняет отчет по лабораторной работе;

8) После оформления отчета обучающийся просматривает контрольные вопросы;

9) По результатам защиты работы выставляется оценка.

Содержание отчета:

1) цель работы;

2) задание на лабораторную работу для своего варианта;

3) алгоритм решаемого задания с необходимыми пояснениями;

4) выводы по работе.

### 3. Контрольные вопросы

1.Изучить теоретическую часть лабораторной работы. В ходе изучения ответить на следующие вопросы.

1)Какой интерфейс имеет ОС Windows?

2)Что представляет собой рабочий стол?

3)Где располагается панель задач? Что она содержит?

4)Как вызывается главное меню?

5)Назначение главного меню.

6)Чем различаются значки и ярлыки рабочего стола?

2. Представить схематический рисунок рабочего стола с открытым Главным меню. На схеме отметить значки и ярлыки программ, обозначить панель задач, индикатор языка. Записать текущую дату и время.

3. Активизировать окно МОЙ КОМПЬЮТЕР. Представить схематический рисунок окна МОЙ КОМПЬЮТЕР. На схеме обозначить строку заголовка, строку главного меню, панели инструментов. Определить какие диски есть на вашем компьютере. Ответить на вопросы: 7)Мой компьютер – это… 8) Что находится в строке заголовка окна? 9) Зачем нужны панели инструментов? Как их вызвать?

4. В тетради записать общие свойства диска С. (Щелчок правой кнопкой мыши на значке диск С).

5. Научиться работать с окном, используя кнопки управления окном. Изменить размер окна программы МОЙ КОМПЬЮТЕР (щелкнуть мышью на кнопку в правом верхнем углу окна). Свернуть окно (щелкнуть мышью на кнопку). Развернуть окно (щелкнуть по значку свернутой программы на панели задач). Закрыть окно программы (щелкнуть мышью на кнопку).

6.Вызвать стандартную программу Калькулятор (ПУСК, ПРОГРАММЫ, СТАНДАРТНЫЕ, КАЛЬКУЛЯТОР).

7. Закрыть все открытые окна.

8. Проделать ряд самостоятельных упражнений на закрепление умения работы с кнопками управления окном программы.

9. Просмотреть содержимое корзины. Закрыть окно Корзины. 10. Записать известные Вам способы запуска программ.

11. Выполнить тест Освоение работы в ОС Windows.

12. Завершить работу с программой Windows.

# Лабораторная работа № 4 «Технологии подготовки текстовых документов».

Цель работы: научиться создавать титульные листы документов, набирать и форматировать текст.

### 1. Краткие теоретические сведения

Создание и редактирование документов с помощью компьютера, т. е. овладение офисными информационными технологиями становится в информационном обществе социально необходимым умением. Современные информационные технологии позволяют включать в состав документа любые объекты (графику, звук, анимацию, видео).

Текстовый процессор является инструментарием информационной автоматизированного офиса. Текстовый процессор технологии программные средства, предназначенные для создания, редактирования и форматирования простых и комплексных текстовых документов.

Создаваемые текстовые документы разделяют на две группы - простые и комплексные. Первые представляют собой форматированный текст, а вторые содержат, кроме текста, объекты другой природы (чертежи, рисунки, формулы, таблицы, объекты мультимедиа и др.).

Форматирование текста осуществляется средствами меню Формат или панели Форматирование.

Изменение шрифтового оформления

Для изменения шрифта выделенного текста или чисел нажмите кнопку Шрифт. Из списка Шрифт выберите имя нужного шрифта.

Изменение формата символов.

 $\mathbf{C}$ помощью панели форматирования можно изменить шрифт выделенного фрагмента текста, а также размер символов. Если какой-либо шрифт определенного размера используется чаще других, сделайте его используемым по умолчанию. Для этого нажмите кнопку По умолчанию в окне диалога Шрифт из меню Формат.

С помощью кнопок на панели форматирования легко сделать выделенный текст полужирным, курсивным или подчеркнутым. Эти типы начертаний могут быть применены как по отдельности, так и в любом сочетании

Чтобы получить возможность изменить другие параметры символов, выполните команду Шрифт из меню Формат. С помощью окна диалога Шрифт можно сделать выделенный текст скрытым, зачеркнутым или изменить его цвет.

Иногда в начале абзаца вставляют буквицу – прописную букву большего размера. Для создания буквицы выделите букву, выполните команду Буквица из меню Формат, а затем выберите одно из положений буквицы, например В тексте. Чтобы удалить буквицу, выберите Нет.

Приложение WordArt представляет средства для художественного оформления текста. Чтобы воспользоваться приложениями WordArt, выполните команду Объект из меню Вставка, а затем на вкладке Создать новый выберите Microsoft WordArt.

Изменение размера символов Для изменения размера шрифта выделенного текста или чисел нажмите кнопку Размер шрифта. Из списка Размер шрифта выберите размер. Доступные размеры зависят от принтера и выбранного шрифта.

Верхние индексы

Чтобы оформить выделенный текст как верхний индекс, установите флажок Верхний индекс команды Шрифт из меню Формат. Размер и положение индекса определяются используемым шрифтом.

Нижние индексы

Чтобы оформить выделенный текст как нижний индекс, установите флажок Нижний индекс команды Шрифт из меню Формат. Размер и положение индекса определяются используемым шрифтом.

Зачеркивание символов.

Чтобы зачеркнуть выделенный текст, установите флажок Зачеркнутый команды Шрифт из меню Формат.

Изменение межсимвольного интервала

Чтобы изменить расстояние между символами, укажите нужный параметр в поле Интервал вкладки Интервал команды Шрифт из меню Формат.

Преобразование букв в прописные.

Чтобы выделенный текст отображался прописными буквами, установите флажок Все прописные команды Шрифт из меню Формат.

Преобразование букв в малые прописные.

Чтобы выделенный текст отображался малыми прописными буквами, установите флажок Малые прописные команды Шрифт из меню Формат.

Изменение положения текста относительно опорной линии.

Чтобы поднять или опустить выбранный текст относительно опорной линии, выберите значения Вверх или Вниз в поле Смещение на вкладке Интервал команды Шрифт из меню Формат.

Изменение формата абзаца.

Чтобы изменить выравнивание текста внутри выделенного абзаца, нажмите соответствующую кнопку на панели форматирования.

Существуют четыре способа выравнивания абзацев: по левому краю – левый край ровный, а правый как получится; по центру – весь текст выровнен по центру; по правому краю – правый край ровный, а левый как получится; по ширине – оба края ровные. Выравнивание по ширине в данной программе происходит за счет растягивания пробелов между символами. Выравнивание выделенных абзацев (если абзац только один, достаточно установить в любое место этого абзаца курсор) осуществляется: Абзац, если на вкладке Отступы и интервалы⇒при помощи меню Формат выбрать нужную строку раскрывающегося списка Выравнивание или нажатием соответствующей кнопки панели инструментов.

Схемы на кнопках являются подсказками способов выравнивания абзацев. Абзацные отступы и интервалы Существует три вида абзацных отступов:

1. Отступ первой строки абзаца задается с помощью команды Абзац меню Формат.

2. Отрицательные отступы применяются для вынесения текста на левое или правое поле. Этот тип отступа задается путем ввода отрицательного числа в окне диалога Абзац.

3. Выступы первой строки абзаца применяются для оформления элементов библиографических указателей, словарей, а также маркированных и нумерованных списков.

Установка отступов абзацев.

Выберите абзацы, которые хотите снабдить отступом или отделить от правого или левого поля.

Чтобы сдвинуть абзац на одну позицию табуляции, нажмите кнопку Увеличить отступ на панели форматирования. Чтобы вернуть абзац к предыдущей позиции табуляции, нажмите кнопку Уменьшить отступ на панели форматирования.

Точные размеры отступа абзаца можно задать с помощью команды Абзац меню Формат и на вкладке Отступы и интервалы в поле ввода задать размер отступа.

Эту же операцию можно выполнить, передвигая мышью по горизонтальной линейке (треугольники и прямоугольник). Верхний треугольник соответствует положению начала первой строки абзаца, нижний – величине отступа слева. Если схватить и переместиться вместе, то будет выполняться отступ с учетом первой строки. В правой части линейки имеется только один треугольник, соответствующий отступу справа.

Создание абзацного выступа

- Выделите абзацы, которые требуется снабдить выступами. Выполните команду Абзац из меню Формат, а затем выберите вкладку Отступы и интервалы. В списке Первая строка выберите значение Выступ Табуляция (установка красной строки)

- Выделите абзацы, в которых следует установить позиции табуляции. • Нажмите кнопку слева от координатной линейки до тех пор, пока значок типа табуляции на ней не примет требуемый вид.

- Укажите на нижней границе координатной линейки место, в котором хотите задать позицию табуляции.

- Для точного задания позиций табуляции используйте команду

Табуляция меню Формат.

Интервалы Междустрочный интервал определяет расстояние между строками текста по вертикали. По умолчанию используется интервал, равный одной строке. Выбранный межстрочный интервал применяется ко всем строкам выделенного абзаца или абзаца, в котором находится текущая позиция курсора.

Нумерованные и маркированные списки

Нумерованные и маркированные списки Выполните команду Список из меню Формат, а затем выберите нужный формат списка. Для изменения выбранного формата нажмите кнопку Изменить. Кроме того, в окне диалога Изменение маркированного списка можно выбрать другой символ маркера, например, галочку. Для этого нажмите кнопку Маркер.

Нумерованные и маркированные списки могут создаваться автоматически при вводе текста. Перед началом ввода текста нажмите кнопку Нумерованный список или Маркированный список на панели форматирования, а затем вводите текст. При каждом нажатии на клавишу Enter, новый абзац будет начинаться со следующего порядкового номера или маркера.

Нумерация автоматически обновляется при добавлении элементов в нумерованный список, удалении элементов из него или при изменении порядка элементов в списке. Для того чтобы сформатировать текст в виде списка, выделите абзацы, составляющие список, и нажмите кнопку Нумерованный список или Маркированный список на панели форматирования.

Создание многоуровневого списка

- Выберите команду Список в меню Формат.

- Выберите нужный стиль списка на вкладке Многоуровневый, а затем нажмите кнопку Ok.

- Введите список, завершая ввод каждого элемента нажатием клавиши Enter. Каждый элемент списка должен находиться в отдельном абзаце.

- Чтобы выбрать уровень нумерации элемента, выделите его, а затем нажмите кнопку Увеличить отступ или Уменьшить отступ.

В многоуровневом списке можно изменять уровень нумерации в процессе ввода текста. Чтобы понизить абзац на один уровень, нажмите в начале этого абзаца клавишу Tab. Чтобы повысить абзац на один уровень, нажмите клавиши Shift+Tab. После этого введите текст абзаца.

Можно преобразовать уже существующий список в многоуровневый. Для этого выделите список, выберите команду Список в меню Формат, затем – нужный стиль нумерации списка на вкладке Многоуровневый. После этого установите уровни нумерации для каждого из элементов списка.

Преобразование маркеров в номера и наоборот

- Выделите элементы списка с маркерами или нумерацией, которые следует изменить.

- Нажмите кнопку Нумерованный список или Маркированный список на панели форматирования.

2. Порядок выполнения работы и содержание отчета

Порядок выполнения работы:

1) На лекциях и практических занятиях изучается теоретический материал по заданной тематике;

2) Преподаватель объясняет порядок выполнения работ и правила оформления отчетов по результатам работ;

3) Обучающиеся получают задание на лабораторную работу;

4) Обучающиеся самостоятельно знакомятся с разделом «Краткие теоретические сведения». Просматривают контрольные вопросы;

5) Перед лабораторной работой проводится опрос обучающихся с целью установить готовность обучающихся к самостоятельному выполнению работы;

6) Обучающиеся приступают к выполнению практической части работы согласно заданиям. Обучающийся должен внимательно прочитать задание и выполнить его;

7) По окончанию выполнения задания обучающийся заполняет отчет по лабораторной работе;

8) После оформления отчета обучающийся просматривает контрольные вопросы;

9) По результатам защиты работы выставляется оценка.

Содержание отчета:

1) цель работы;

2) задание на лабораторную работу для своего варианта;

- 3) алгоритм решаемого задания с необходимыми пояснениями;
- 4) выводы по работе.

# 3. Контрольные вопросы

- 1. Перечислите основные правила ввода текста.
- 2. Как настроить параметры правописания?
- 3. Что такое автозамена в тексте?
- 4. Объясните, как осуществляется поиск и замена в тексте.
- 5. Как осуществляется подбор синонимов и антонимов?
- 6. Объясните возможности вкладки Шрифт, Ленты Главная.
- 7. Объясните возможности вкладки Абзац, Ленты Главная.
- 8. Объясните понятие "шаблон документа".
- 9. Что такое тема, и как она применяется к документу?
- 10.Что такое стиль, и как создать свой собственный стиль на основе имеющегося?
- 11.Как настроить автоматическую расстановку переносов?
- 12.Назовите основные параметры абзаца в редакторе Word/
- 13.Как изменить основные свойства абзаца?
- 14.Как разбить документ на несколько колонок?

15.Как вставить разрыв страницы? Какие виды разрывов вы знаете?

- 16.Назовите основные параметры страницы документа.
- 17.Как изменить цвет фона страницы?
- 18.Как вставить номера страниц?
- 19.Перечислите, какие есть возможности работы с колонтитулами?
- 20.Как отключить номер страницы на титульном листе?
- 21.Что такое буквица?
- 22.Опишите последовательность создания автоматического оглавления.
- 23.Назовите, какие виды списков существуют в Word?
- 24.Опишите последовательность создания многоуровневого списка.
- 25.Опишите последовательность создания таблиц.
- 26.Опишите, как форматируют границы и заливают ячейки таблиц.
- 27.Как вставить символ и формулу в текст.
- 28.Как вставить фигурный текст, какие настройки есть у него?
- 29.Перечислите основные способы вставки рисунков.
- 30.Как вставляют схемы и организационные диаграммы.
- 31.Что такое сноска, и как ее добавить в документ?
- 32.Как создать свой собственный шаблон документа.
- 33.Перечислите основные элементы управления, которые используются в шаблонах и формах.
- 34.Что такое макрос, какие способы его создания существуют?
- 35.Как вывести документ на печать?
- 36.Как сохранить документ?

# **Лабораторная работа № 5 «Технология работы с электронными таблицами».**

Цель работы: научиться редактировать текст; выполнять простейшие вычисления; знать типы данных допустимые операции над ними; научиться копировать формулы и текст, делать вставки, удаление строк и столбцов, изменять размеры строк и столбцов, знать эргономическое оформление таблиц (автоформат). Создавать собственный стиль.

1. Краткие теоретические сведения

Для представления данных в удобном виде используют таблицы. Компьютер позволяет представлять их в электронной форме, а это дает возможность не только отображать, но и обрабатывать данные. Класс программ, используемых для этой цели, называются электронными таблицами. Особенность электронных таблиц заключается в возможности применения формул для описания связи между значениями различных ячеек.

ЭЛЕКТРОННАЯ ТАБЛИЦА (ЭТ, рабочий лист) разбита на столбцы и строки, на пересечении которых находятся клетки. ЭТ имеет обрамление (верхняя строка и левый столбец) с идентификаторами (именами) строк и столбцов, представленных на экране.

РАБОЧАЯ КНИГА состоит из рабочих листов. Количество листов в рабочей книге ограничивается только объемом памяти (максимальное число листов книги, открываемой по умолчанию, – 255). При запуске на экране появится рабочий лист (Лист 1), а в нижней части экрана указывается, что на очереди Лист 2, Лист 3 и т. д. Максимальный размер листа: 16384 строки, 256 столбцов.

СТОЛБЦЫ обозначены одно- и двухсимвольными буквами латинского алфавита: А, В, С,…Z, AA, AB,…AZ, и т.д.

СТРОКИ обозначаются цифрами.

ЯЧЕЙКА (клетка) образована пересечением строки и столбца, она имеет свой собственный адрес (или имя), составленный из буквы столбца и номера строки. Оказавшись, например, в левом верхнем углу – на пересечении столбца А и строки 1, – вы можете сказать, что находитесь в ячейке А1. Сделав один шаг вправо, окажетесь в ячейке В1. В окне Имя можно увидеть какая ячейка выбрана (является активной).

Клетка – это основной объект хранения данных и характеризуется: адресом. Адрес может быть:

ОТНОСИТЕЛЬНЫМ – изменяется при копировании содержимого клетки. Пример относительного адреса А2.

АБСОЛЮТНЫМ – не изменяется ни при каких перемещениях содержимого клетки. Пример: \$А\$2 – абсолютный адрес клетки А2;

СОДЕРЖИМЫМ – клетка может быть пустой или содержать данные. Данные записываются в клетку в виде строки текста или формулы;

ФОРМАТОМ – отображения на экране содержимого клетки. Можно задавать произвольную ширину отображения столбца клеток, расположение данных в клетках, менять количество знаков в числах, а также производить их масштабирование, дополнять числа специальными знаками типа \$, % и др.;

СТАТУСОМ – клетка может быть защищена или не защищена от записи новых данных.

БЛОК (ИНТЕРВАЛ) клеток – прямоугольная область ЭТ, задающаяся адресами верхней левой и правой нижней клеток области. Разделителем адресов угловых клеток служит двоеточие (например, А1:В15).

Объектами действия команд могут являться клетка, столбец, строка, диапазон столбцов либо строк или блок клеток.

Главное меню

Программа имеет девять ниспадающих меню. Каждое из этих меню обозначено единственным словом па линейке главного меню:

1. Файл. Сохраняет результаты вашей работы; находит ранее созданные файлы; посылает материал на распечатку.

2. Правка. Переносит, копирует и удаляет любые фрагменты текста; производит поиск слов или предложений.

3. Вид. Позволяет просмотреть результаты вашей работы различными способами. Можно вызвать на экран или убрать панели инструментов.

4. Вставка. Позволяет дополнительно внести специальную

информацию. Добавлять строки, столбцы, диаграммы и др.

5. Формат. Позволяет оформить вашу работу более привлекательно, изменяя ширину, высоту ячеек, шрифт рамки и др.

6. Сервис. Выполняет особые задачи типа проверки правописания. В этом режиме вы также можете изменить параметры программных установок.

7. Данные. Позволяет сортировать и фильтровать данные по критерию, создавать сводные таблицы.

8. Окно. Производит переключение из одного окна в другое либо видоизменяет уже открытые окна.

9. Справка.

Правила работы с ячейками в Excel Набирая буквы или цифры, вы вилите в ячейке именно их.

А вот если начнете ввод данных со знака равенства, то программа будет обрабатывать эти данные как формулу. Она запомнит эту формулу, но в ячейке покажет лишь результат своих вычислений. Так, напечатав =2+2 и нажав клавишу Enter, в ячейке вы увидите 4.

Ввод данных

Включите компьютер. Выберите иконку Excel. Введите данные в соответствующие клетки, как показано на рис. 2.15. При этом пользуйтесь следующими правилами:

- данные вводятся всегда в активную клетку, поэтому постоянно положением. Перемещение активной следите  $3a$ ee клетки  $(AK)$ осуществляется с помощью стрелок или с помощью «мыши». Зафиксируйте указатель мыши на клетке  $A3$  – клетка станет активной;

- введите данные, убедитесь в правильности набора и лишь после этого нажмите Enter. Ланные запишутся в АК:

- чтобы убедиться в правильности ввода данных, необходимо установить АК в проверяемую клетку и в строке «формула» Вы увидите содержимое клетки;

- формульное выражение вводится только латинским алфавитом;

- неправильно заданную формулу система распознает как текст. В строке редактирования, текст вводится начиная с позиции курсора ввода, который можно перемещать с помощью клавиш управления курсором на клавиатуре.

На практике более удобно позицировать курсор ввода с помощью мыши. Для этого необходимо установить указатель мыши в нужной позиции в тексте и зафиксировать его. Чтобы завершить ввод, сохранив введенные данные, используют кнопку Enter в строке формул или клавишу ENTER.

Чтобы отменить внесенные изменения и восстановить прежнее значение ячейки, используют кнопку Отмена в строке формул или клавишу ESC.

Редактирование данных

Для исправления неправильно введенных данных следует установить курсор АК в редактируемую клетку. Далее необходимо либо ввести новые данные, либо, зафиксировав курсор мыши в строке формул (или нажать F2), исправить ошибку.

При этом можно использовать клавиши: для перемещения курсора по таблине

– стрелки или курсор мыши; для стирания символа над курсором

– клавишу Del; для стирания символа, стоящего перед курсором

– клавишу BackSpace; для переключения режимов ВСТАВКА/ЗАМЕНА – Ins.

Если ввод данных или команда не получается, то нажмите клавишу Esc. Тем самым вы переведете систему в исходное состояние.

Как выделить ячейки интервала

Прежде, чем выполнить те или иные операции с помощью Excel – форматировать ячейку, удалять строки или столбцы либо переносить интервал с одного места на другое, необходимо сначала выделить требуемый объект. Проще это сделать с помощью мыши.

Работая с одной ячейкой, действуйте следующим образом:

- Чтобы выделить ячейку, укажите на нее и щелкните мышью.

- Чтобы поместить точку ввода в ячейку, укажите и дважды щелкните мышью. Чтобы выделить символы в ячейке, дважды щелкните в ней, а затем проведите указателем мыши по этим символам. Чтобы выделить слово в ячейке, вначале выделите ее, а затем дважды щелкните на слове (это можно делать также с адресами ячеек, аргументами формул и другими объектами, не являющимися словами в обычном понимании).

Если вы собираетесь работать более чем с одной ячейкой, в частности с интервалом, выполните следующие действия:

Чтобы выделить интервал, щелкните мышью в ячейке в одном углу интервала и выполните потягивание мышью до противоположного угла.

Чтобы выделить группу несвязанных ячеек, выберите первую ячейку группы и, удерживая клавишу Ctrl, выделите следующую ячейку. Клавишу Ctrl следует удерживать нажатой до тех пор, пока не будут выбраны все намеченные клетки. Чтобы выделить целый столбец (строку), просто щелкните мышью на букве (числе) его (ее) заголовка. Чтобы выделить несколько строк или столбцов, выделите первую строку (столбец) и, удерживая кнопку мыши, выполните протягивание через требуемые строки (столбцы).

Правила задания имен ячеек, интервалов

Можно использовать в имени до 255 символов, но все же лучше называть их покороче.

Первым символом должна быть буква или символ подчеркивания. Нельзя, например, называть ячейку «1йКварталПродаж», а вот «К1Продаж» вполне подойдет.

Остальными символами могут быть буквы, цифры, точки или символы подчеркивания, все прочие знаки препинания запрещены.

Пробелы в имени запрещены. Нельзя, например, называть ячейку «Прибыль за март», а «Прибыль\_за\_март» подойдет.

Имя ячейки или интервала не должно выглядеть как адрес ячейки.

Например, нельзя ячейке Н4 дать имя Q3.

Вставка (удаление) ячеек, строк и столбцов Наилучший способ вставить или удалить какой-либо объект – это воспользоваться контекстным меню, вызываемым нажатием правой кнопки мыши (курсор мыши должен находиться на ячейке, строке, столбце или выделенной области). Вставка строк производится выше указанного объекта, а вставка столбцов – слева от объекта. Вызовите на экран контекстное меню и в нем выберите команду Вставить или Удалить. На экране появится диалоговое окно, с помощью которого, можно указать, каким образом вы можете переделать свой рабочий лист.

Вырезание, копирование и вставка данных Перенести или скопировать выделенный фрагмент за пределами текущего окна удобнее всего с помощью правой кнопки мыши, нажатием на которую вызывается контекстное меню Excel. Вырезание, копирование интервала и его вставка выполняются следующим образом:

1. укажите курсором мыши на выделенный интервал, щелкните правой кнопкой мыши и выберите команду Вырезать или Копировать из контекстного меню. По щелчку мышью на одной из этих команд меню граница выделенного фрагмента начнет двигаться подобно «бегущим огонькам»;

2. укажите курсором мыши на ту ячейку, куда хотите вставить свой фрагмент, и щелкните правой кнопкой;

3. выберите из контекстного меню команду Вставить, чтобы поместить фрагмент на выбранное место (или нажмите клавишу Esc, если решили отказаться от вставки).

Как производить вычисления.

Простые формулы позволяют складывать, вычитать, перемножать и делить числа, хранящиеся в других ячейках. Например, в своем рабочем листе можно поместить все полученные доходы в один столбец, а затем создать формулу, которая вычислит сумму всех этих значений и поместит ее в ячейку внизу столбца. С этого момента стоит вам только изменить одно из значений в столбце, как нижняя строка будет тут же автоматически скорректирована.

Если вы собираетесь использовать постоянную величину во всем рабочем листе, поместите ее значение в одну из ячеек своей таблицы. Теперь можно просто ссылаться в других формулах на эту ячейку, вместо того чтобы каждый раз заново впечатывать одну и ту же величину. К примеру, вы можете внести текущий курс \$ в ячейку В1. И теперь, вместо того чтобы впечатывать это значение в каждую ячейку, где вычисляются доход от продажи, вы всего лишь вставляете адрес ячейки В1. А когда курс меняется, вы просто изменяете содержимое В1 и все ваши расчеты будут автоматически скорректированы.

ВЕЛИЧИНА – это любая информация, которая не изменяется, если только вы сами не решите ее изменить. Это может быть число (42), дата (4/9/05) или даже фрагмент текста («Наименование изделия»).

ФОРМУЛА - это сочетание величин, адресов ячеек, знаков математических действий (операторов), а также специальных функций.

При вводе формул вы должны следовать следующим принятым в Excel правилам:

формула обязательно начинается со знака равенства;

она может содержать- постоянные величины, знаки математических действий, функции Excel, адреса ячеек и их интервалов, и даже другие формулы, причем все это в любых сочетаниях;

в формулах можно использовать следующие знаки математических действий: сложения (+), вычитания (-), умножения (\*), деления (/), вычисления процента (%) или возведения в степень:

для управления порядком действий пользуйтесь скобками. Excel выполняет умножение и деление прежде, чем сложение и вычитание;

длина формулы не более 1024 символа.

Чтобы автоматически превратить обыкновенную дробь в десятичную, введите сначала ноль и пробел, в противном случае Excel превратит некоторые дроби в даты (например, 5/8 станут 8 мая), а другие - в метки текста. Но если вы введете в ячейку 0 5/8, Excel сохранит это значение как 0,625 и отобразит его на экране.

Оформление рабочих листов При вводе данных в ячейку Excel всегда проверяет нет ли каких-либо указаний на то, как следует отображать содержимое этой ячейки. Если Excel не находит никаких указаний, он анализирует данные, чтобы представить их в наиболее удобном для Преобразования, пользователя виде. которые Excel произведет  $\mathbf{c}$ оформлением символом в ячейке, называются форматированием.

Вы можете пользоваться инструкциями по форматированию, чтобы точно указать Excel, в каком виде следует показывать символы в данной ячейке или интервале.

На панели инструментов форматирования есть «быстрые» кнопки. Но для полного представления о средствах форматирования, выделите фрагмент таблицы, щелкните правой кнопкой мыши и выберите команды Формат ячеек. Перед вами появится диалоговое окно, в верхней части которого расположены шесть ярлычков. Краткие справки по каждому из них:

ЧИСЛО задает, сколько десятичных знаков следует показывать для любого числа в данной ячейке, следует ли добавить знак доллара или процента, является ли число датой и т. п.

**ВЫРАВНИВАНИЕ** определяет, образом каким располагается содержимое внутри ячейки. Обычно числа печатают у правого края ячейки, текст - у левого, а заголовки центрируют.

ЩРИФТ определяет размер, форму и толщину линий каждого символа внутри ячейки. Единицей измерения для шрифта служит «пункт»: чем больше пунктов, тем крупнее символ.

РАМКА. С помощью этого ярлычка вы можете обвести (разделить) какие-либо части таблицы линиями.

ВИД. С помощью этого ярлычка задается цвет и тонирование, что

позволяет вам привлечь внимание к какой-либо части своей таблицы, например, к заголовку или итоговой строке. Не следует забывать, что на бумаге вы увидите этот цвет только если вы имеете цветной принтер.

ЗАЩИТА позволит установить блокировку, что сделает невозможным изменить содержимое данной ячейки.

Форматы чисел Текстовые данные по умолчанию выравниваются по левому краю ячейки, а числа – по правому. Обратившись к меню Число диалогового меню Формат ячеек, выберите Категорию из списка слева, Код формата из списка справа и оцените вид образца в области Пример в нижней части диалогового окна. Если Вас устраивает данный вид числа, щелкните на кнопке Оk.

Выделение слов и чисел

Используя различный шрифт, можно сразу привлечь внимание к определенным местам вашей таблицы.

Чтобы выбрать новый шрифт для ячейки или интервала, нужно просто выделить ячейку (интервал) и выбрать шрифт из ниспадающего списка Шрифт на панели инструментов форматирования.

Увеличить размер букв можно с помощью ниспадающего списка Размер шрифта.

Чтобы украсить свой текст полужирным начертанием, курсивом или подчеркнуть его, пользуйтесь «быстрыми» кнопками на панели инструментов.

В любом случае, когда вы не представляете, как именно выглядит данный шрифт, воспользуйтесь меню Шрифт диалогового окна Формат ячеек.

Если у вас длинные строки, которые не помещаются в ячейку, можно дать указание Excel переносить текст на вторую или третью строку. Для этого вызовите диалоговое окно Формат ячеек выберите ярлычок Выравнивание и вставьте маркер в контрольный индикатор Переносить по словам. Теперь текст не будет исчезать из виду, достигнув края ячейки, а начнет заполнять следующую строку в той же самой ячейке.

Для заголовка нескольких столбцов наберите текст в ячейке А1, затем выделите область столбцов которые вы хотите объединить заголовком (A1:D2), вызовите диалоговое окно Формат ячеек, щелкните мышью на ярлычке Выравнивание, выберите Центрировать по выделению, Ok.

2. Порядок выполнения работы и содержание отчета

Порядок выполнения работы:

1) На лекциях и практических занятиях изучается теоретический материал по заданной тематике;

2) Преподаватель объясняет порядок выполнения работ и правила оформления отчетов по результатам работ;

3) Обучающиеся получают задание на лабораторную работу;

4) Обучающиеся самостоятельно знакомятся с разделом «Краткие теоретические сведения». Просматривают контрольные вопросы;

5) Перед лабораторной работой проводится опрос обучающихся с целью установить готовность обучающихся к самостоятельному выполнению работы;

6) Обучающиеся приступают к выполнению практической части работы согласно заданиям. Обучающийся должен внимательно прочитать задание и выполнить его;

7) По окончанию выполнения задания обучающийся заполняет отчет по лабораторной работе;

8) После оформления отчета обучающийся просматривает контрольные вопросы;

9) По результатам защиты работы выставляется оценка.

Содержание отчета:

1) цель работы;

2) задание на лабораторную работу для своего варианта;

3) алгоритм решаемого задания с необходимыми пояснениями;

4) выводы по работе.

### 3. Контрольные вопросы

1) Способы запуска Excel. Структура окна Excel.

2) Назначение кнопок Свернуть, Восстановить, Закрыть, Распахнуть на все окно. Отличие кнопок Свернуть и Закрыть.

3) Работа с элементами меню: способы доступа к элементам главного меню и подменю. Виды заголовков меню. Выход из меню без выполнения команды.

4) Назначение панелей инструментов. Размещение панелей на экране. Включение/отключение панелей. Какие панели рекомендуется отображать на экране.

5) Назначение строки ввода формул. Ее составные части.

6) Что такое книга в Excel? Из чего состоит книга? Как переключаться между книгами? Структура окна рабочей книги.

7) Ярлычки листов и работа с ними: переключение между листами, добавление листа, удаление листа, переименование листа, перемещение/копирование листа. Управление видимостью ярлычков листов.

8) Ввод в ячейку текста. Что является текстовой константой, какие символы можно использовать при ее наборе? К какой границе ячейки прижимается текст?

9) Ввод в ячейку числа. Виды числовых констант. Какие символы можно использовать при вводе числа? К какой границе ячейки прижимается число? Как число преобразовать в текст?

10) Ввод в ячейку даты и времени. К какому типу данных относятся эти константы?

11) Что происходит, если по ширине столбца не входят:

a) текстовые данные?

b) числа, даты?

12) Ввод в ячейку формулы. С какого символа начинается формула? Что отображается после ввода формулы в ячейке? в строке формул?

#### Лабораторная работа № 6 «Технология работы с базами данных».

Цель работы: ознакомиться с технологией работы с базами данных

1. Краткие теоретические сведения

База данных (БД) — совокупность данных, организованных по определенным правилам, предусматривающим общие принципы описания, хранения и манипулирования данными, независимая от прикладных программ.

Наиболее распространенным типом модели представления данных является реляционный (relational) тип. Название «реляционный» объясняется тем, что каждая запись в базе данных содержит информацию, относящуюся (related) к одному конкретному объекту. Кроме того, с информацией, принадлежащей разным объектам, можно работать как с единым целым, основанным на значениях связанных между собой (related) данных. В реляционных СУБД все обрабатываемые данные представляются в виде таблиц.

Одной из самых популярных сегодня настольных систем управления базами данных, включенных в богатое окружение продуктов семейства Microsoft Office, является Microsoft Office Access (далее — Access).

Она предназначена, как на начинающего, так и на квалифицированного пользователя. База данных Access представляет набор данных и объектов (таких как таблицы, запросы и формы), относящихся к определенной задаче.

Основными функциями Access являются:

- определение данных, то есть определение структуры и типа данных, а также указание, как эти данные связаны между собой:

- обработка данных, включающая поиск, фильтрацию, сортировку, вычисление; обработка предусматривает также объединение данных с другой связанной с ними информацией;

- управление данными, то есть указание, кому разрешено пользоваться данными и актуализировать базу данных, а также определение правил коллективного пользования данными.

Access предоставляет максимальную свободу в задании типа данных текст, числовые данные, даты, время, денежные значения, рисунки, звук, документы, электронные таблицы. Имеется возможность задавать форматы хранения (длина строки, точность представления чисел и даты времени) и представления ЭТИХ ланных при выводе на экран или печать. приложением Windows и Access является современным позволяет все возможности DDE (Dynamic Data Exchange) использовать динамический обмен данными и OLE (Object Linking and Embedding) — связь и внедрение объектов. DDE обеспечивает обмен данными между MS Access и любым другим приложением Windows. OLE устанавливает связь с объектами другого приложения или внедряет какой-либо объект в базу данных Access; в качестве объектов могут выступать рисунки, диаграммы, электронные таблицы или документы из других приложений Windows. Access может работать с большим числом разнообразных форматов данных, позволяя осуществлять импорт и экспорт данных из файлов текстовых редакторов и электронных таблиц. Access способна непосредственно обрабатывать файлы Paradox, dBase III, dBase IV, FoxPro и другие.

СУБД Access для работы с данными использует процессор баз данных Microsoft Jet, объекты доступа к данным и средство быстрого построения интерфейса — конструктор форм. Для получения распечаток используется конструктор отчётов. Автоматизация рутинных операций может выполняться с помощью макрокоманд. Несмотря на свою ориентированность на конечного пользователя, в Access присутствует язык программирования Visual Basic for Application, который позволяет создавать массивы, свои типы данных, контролировать работу приложений.

Access имеет три основных режима работы:

- режим запуска, позволяющий осуществлять сжатие и восстановление базы данных без ее открытия;

- режим конструктора, в котором можно создавать и модифицировать структуру таблиц и запросов, разрабатывать формы для отображения и изменения данных, а также производить формирование отчётов перед печатью:

- режим выполнения, при котором в главном окне выводятся окна объектов баз данных.

2. Порядок выполнения работы и содержание отчета

Порядок выполнения работы:

1) На лекциях и практических занятиях изучается теоретический материал по заданной тематике;

2) Преподаватель объясняет порядок выполнения работ и правила оформления отчетов по результатам работ;

3) Обучающиеся получают задание на лабораторную работу;

4) Обучающиеся самостоятельно знакомятся с разделом «Краткие теоретические сведения». Просматривают контрольные вопросы;

5) Перед лабораторной работой проводится опрос обучающихся с целью установить готовность обучающихся к самостоятельному выполнению работы;

6) Обучающиеся приступают к выполнению практической части работы согласно заданиям. Обучающийся должен внимательно прочитать залание и выполнить его:

7) По окончанию выполнения задания обучающийся заполняет отчет по лабораторной работе;

обучающийся  $8)$  После оформления отчета просматривает контрольные вопросы;

Содержание отчета:

1) цель работы;

2) задание на лабораторную работу для своего варианта;

3) алгоритм решаемого задания с необходимыми пояснениями;

4) выводы по работе.

## 3. Контрольные вопросы

1. Информационные модели данных. Реляционная база данных.

2. СУБД: назначение и основные функции.

3. Основные объекты базы данных.

4. Структура базы данных. Виды связи между объектами базы данных. Понятие целостности данных.

5. Определение и задание типов и свойств данных.

6. Ввод и редактирование данных: вставка, удаление, перемещение, копирование.

7. Поиск информации в базе данных.

8. Упорядочение и сортировка данных в базе.

9. Добавление и расчет новых данных в базу данных. Использование встроенных функций.

10. Анализ данных: выбор и группировка данных, отвечающих заданным условиям, определение групповых количественных показателей.

11. Построение отчетов по базе данных.

# **Лабораторная работа № 7 «Технология разработки электронных презентаций».**

Цель работы: ознакомиться и научиться разрабатывать электронные презентации.

1. Краткие теоретические сведения

Создание презентации включает две задачи — изложение содержания материала и его оформление в надлежащем виде. Компьютерные презентации являются одним из типов мультимедийных проектов. Они часто используются в рекламе, в докладах на конференциях с целью обеспечения наглядности при изложении материалов доклада. Компьютерная презентация похожа на обычную книгу, только содержащую мультимедийные объекты: числа, текст, графику, анимацию, видео и звук. Презентация — это демонстрационные материалы для практически любого более или менее публичного выступления, от доклада начальству до рекламной акции или лекции перед студенческой аудиторией. Подобно тому, как текстовый документ состоит из страниц, файл презентации состоит из последовательности кадров, или *слайдов.* Очевидны достоинства такой презентации по сравнению с привычными плакатами на ватмане:

Последовательность изложения. При помощи слайдов, сменяющих друг друга на экране, удержать внимание аудитории гораздо легче, чем двигаясь с указкой между развешанных по всему залу плакатов. В отличие же от обычных слайдов, пропускаемых через диапроектор, экранные презентации позволяют быстро вернуться к любому из уже рассмотренных вопросов или вовсе изменить последовательность изложения.

Возможность воспользоваться официальными шпаргалками. Презентация - это не только то, что видит и слышит аудитория, но и заметки для выступающего: о чем не забыть, как расставить акценты. На соответствующих платформах и при наличии двух мониторов появилась возможность отображать слайды на одном мониторе, а различную служебную информацию (например, заметки) или же следующий слайд — на другом. Эти заметки видны только докладчику: они выводятся на экран управляющего компьютера.

Мультимедийные эффекты. Слайд презентации — не просто изображение. В нем, как и в любом компьютерном документе, могут быть элементы анимации, аудио- и видеофрагменты. Они способны не только существенно украсить презентацию, но и повысить ее информативность;

Копируемость. Копии электронной презентации создаются мгновенно и ничем не отличаются от оригинала. При желании каждый слушатель может получить на руки все показанные материалы.

Транспортабельность. Дискета с презентацией гораздо компактнее свертка плакатов и гораздо меньше пострадает от частых поездок по разным презентационным мероприятиям. Более того, файл презентации можно переслать по электронной почте, а при наличии доступа — опубликовать выступление в Интернете и не тратить время на разъезды.

Запуск программы производится также, как и запуск других офисных приложений – соответствующий пункт Главного меню Windows.

Power Point позволяет просматривать информацию на экране в различных режимах, основными из которых являются:

- режим сортировщика слайдов;

- обычный режим;
- режим показа слайдов;
- режим страницы заметок.

2. Порядок выполнения работы и содержание отчета

Порядок выполнения работы:

1) На лекциях и практических занятиях изучается теоретический материал по заданной тематике;

2) Преподаватель объясняет порядок выполнения работ и правила оформления отчетов по результатам работ;

3) Обучающиеся получают задание на лабораторную работу;

4) Обучающиеся самостоятельно знакомятся с разделом «Краткие теоретические сведения». Просматривают контрольные вопросы;

5) Перед лабораторной работой проводится опрос обучающихся с целью установить готовность обучающихся к самостоятельному выполнению работы;

6) Обучающиеся приступают к выполнению практической части работы согласно заданиям. Обучающийся должен внимательно прочитать задание и выполнить его;

7) По окончанию выполнения задания обучающийся заполняет отчет по лабораторной работе;

8) После оформления отчета обучающийся просматривает контрольные вопросы;

9) По результатам защиты работы выставляется оценка.

Содержание отчета:

1) цель работы;

2) задание на лабораторную работу для своего варианта;

3) алгоритм решаемого задания с необходимыми пояснениями;

4) выводы по работе.

#### 3. Контрольные вопросы

1. Что такое презентация?

2. Как запустить Microsoft PowerPoint? Какие пути создания презентаций предлагает PowerPoint?

3. Какие режимы работы с презентацией имеет PowerPoint? В чем преимущества и недостатки каждого режима?

4. Каково назначение областей окна PowerPoint в обычном режиме: структуры, слайда, заметок?

5. С какой целью используется объект WordArt?

6. С какой целью используются образцы оформления слайдов? Чем отличаются образец слайдов и образец заголовков?

# **Лабораторная работа № 8 «Технологии работы в компьютерных сетях».**

Цель работы: ознакомиться с технологией работы в компьютерных сетях

1. Краткие теоретические сведения

При физическом соединении двух или более компьютеров образуется компьютерная сеть. Компьютерная сеть – это система обмена информацией между компьютерами. Это может быть просто нить кабеля между двумя компьютерами на расстоянии двух метров, оптоволоконная, телефонная или спутниковая сеть, соединяющая компьютеры в разных концах света. Простейшее соединение двух компьютеров называется прямым соединением.

Для создания компьютерных сетей необходимо специальное

аппаратное обеспечение (сетевое оборудование) и специальное программное обеспечение (сетевые программные средства).

Основное назначение или цель сети - обеспечение пользователям доступа к общим ресурсам компьютерной сети.

Ресурс - это логическая или физическая часть вычислительной системы, которая может быть выделена пользователю и/или процессу, например: время центрального процессора, область оперативной или внешней памяти, логическое или физическое внешнее устройство. Ресурсы аппаратные, программные и информационные. бывают трёх типов: Например: принтер, ёмкость жестких дисков - это аппаратный ресурс. Когда одним принтером пользуются все участники небольшой сети, это значит, что они разделяют общий аппаратный ресурс. То же можно сказать и о сети, если на одном компьютере (сервере) хранится общая информация. Данные, хранящиеся на удалённых компьютерах, образуют информационный ресурс.

Локальные сети (Local Area NetWorks, LAN) - это сети в пределах одного здания или некоторой ограниченной территории, имеющие один или несколько высокоскоростных каналов передачи цифровой информации. локальной сети преимущественно Компьютеры используют елиный комплект протоколов для всех участников. Самые распространённые типы локальных сетей – Ethernet и Token Ring (открытые стандарты).

Для связи нескольких локальных сетей, работающих по разным протоколам, служат специальные средства - шлюзы. Они могут быть аппаратными (шлюзовый сервер) и программными (шлюзовое приложение).

Для сетевой безопасности между локальной и глобальной сетями компьютер или устанавливают специальный программу, называемые брандмауэрами (межсетевой экран или сетевой экран). которые препятствуют несанкционированному перемещению данных. Также сетевые экраны часто называют фильтрами, так как их основная задача - не пропускать (фильтровать) пакеты. He подходящие под критерии, определённые в конфигурации.

Глобальные сети (Wide Area NetWorks, WAN) - это сеть или объединённая сеть, в которую входят узлы, размещённые в различных географических пунктах. Наиболее известная глобальная сеть – Интернет.

Интернет, в дословном переводе на русский язык, - это межсеть, сообщество множества международных и национальных компьютерных корпоративных. сетей. состоящих **ИЗ** МНОГИХ тысяч научных, правительственных и пользовательских компьютерных сетей, которые используют для обмена данными технологию Интернет.

Технология Интернет - это технология обмена данными, основанная на использовании семейства протоколов ТСР/IР.

Протокол - это особый перечень правил для сетевого взаимодействия компьютеров в рамках одного уровня или язык, на котором общаются компьютеры во время передачи данных внутри сети.

TCP/IP - это не один сетевой протокол, а два протокола, лежащих на разных уровнях, то есть стек протоколов - набор протоколов разных уровней, достаточный для организации взаимодействия систем.

Протокол ТСР является протоколом транспортного уровня. Он управляет тем, как происходит передача данных. Протокол IP (протокол Интернета) является адресным, он принадлежит сетевому уровню и определяет, куда происходит передача данных. Передача информации в сети Интернет. Когда мы работаем в Интернете, то через один канал, например, по одной единственной телефонной линии можно одновременно получать документы из разных стран.

Согласно протоколу TPC, отправляемые данные «нарезаются» на пакеты, каждый пакет маркируется так, чтобы в нём были данные для правильной сборки документа на компьютере получателя. Пакеты каждого из документов поступают порознь, с разделением по времени, и по мере поступления собираются в документы. Механизм обеспечения передачи информации компьютерными системами, использующими разные принципы адресации, называют маршрутизацией. Устройство, которое направляет данные по нужному маршруту между системами с различной IP-адресацией, называется маршрутизатором. Они решают, к примеру, такие вопросы как: какую линию считать более выгодной для связи компьютеров, например, телефонную линию или космическую. Узлы, занимающиеся маршрутизацией, также называются маршрутизаторами.

Суть адресного протокола IP состоит в том, что у каждого участника сети должен быть свой уникальный адрес (IP-адрес). Адрес IP состоит из двух частей: номера сети и номера узла. Номер узла в протоколе IP назначается независимо от локального адреса узла. Маршрутизатор по определёнию входит сразу в несколько сетей. Поэтому каждый порт маршрутизатора имеет собственный IP-адрес. Конечный узел также может входить в несколько IP-сетей. В этом случае компьютер должен иметь несколько IP-адресов, по числу сетевых связей. Таким образом, IP-адрес характеризует не отдельный компьютер или маршрутизатор, а одно сетевое соединение [28]. Доступ в сети Интернет обычно получают через поставщиков услуг – провайдеров (service provider). Провайдеры продают различные виды услуг, каждый из них имеет свои преимущества и недостатки. Информационные услуги и сервисы сети Интернет.

В настоящее время в сети Интернет существует достаточно большое количество сервисов, обеспечивающих работу со всем спектром ресурсов.

Наиболее известными среди них являются:

1) электронная почта (e-mail), обеспечивающая возможность не только обмениваться текстовыми сообщениями между неограниченным числом абонентов, но и пересылать прикреплённые файлы;

2) телеконференции и группы новостей (Usenet) – дают возможность коллективного обмена различными сообщениями;

3) World Wide Web (WWW) – гипертекстовая (гипермедиа) система, единое информационное пространство, включающее в себя различные сетевые ресурсы;

4) FTP сервис – система файловых архивов, обеспечивающая хранение

и распространение файлов различных типов;

5) Telnet сервис – предназначен для управления удалёнными компьютерами в режиме терминала;

6) DNS сервис – система доменных имён. Сервис обеспечивает возможность использования мнемонических имён (типа http://moolkin.ru), вместо числовых адресов

7) IRC сервис – сервис поддержки чатов, предназначенный для мгновенного обмена текстовыми сообщениями в реальном времени (chat);

8) блоги – веб-сайт, основным содержимым являются регулярно добавляемые записи, содержащие текст, изображения или мультимедиа. Отличия блога от традиционного дневника обусловливаются средой: блоги обычно публичны и предполагают сторонних читателей, которые могут вступить в публичную полемику с автором (в комментарии к блогозаписи или своих блогах);

9) веб-форумы – класс приложений для организации общения посетителей веб-сайта. Термин соответствует смыслу исходного понятия «форум». Для работы форума часто требуется база данных, как правило, MySQL;

10) вики-проекты – сайты, работающие по технологии вики, которые развиваются за счёт коллективного добровольного труда сообщества авторов. Основные принципы любого вики-проекта – «правьте смело» и «предполагайте добрые намерения»;

11) Интернет-аукционы и магазины;

12) социальные сети и сайты знакомств. Это стандартные сервисы сети Интернет, следовательно, все принципы работы программного обеспечения, протоколы взаимодействия клиент-серверного обеспечения сформулированы и прописаны в международных стандартах. А это значит, что все разработчики обязаны придерживаться этих технических требований.

2. Порядок выполнения работы и содержание отчета

Порядок выполнения работы:

1) На лекциях и практических занятиях изучается теоретический материал по заданной тематике;

2) Преподаватель объясняет порядок выполнения работ и правила оформления отчетов по результатам работ;

3) Обучающиеся получают задание на лабораторную работу;

4) Обучающиеся самостоятельно знакомятся с разделом «Краткие теоретические сведения». Просматривают контрольные вопросы;

5) Перед лабораторной работой проводится опрос обучающихся с целью установить готовность обучающихся к самостоятельному выполнению работы;

6) Обучающиеся приступают к выполнению практической части работы согласно заданиям. Обучающийся должен внимательно прочитать задание и выполнить его;

7) По окончанию выполнения задания обучающийся заполняет отчет по лабораторной работе;

8) После оформления отчета обучающийся просматривает контрольные вопросы;

9) По результатам защиты работы выставляется оценка. Содержание отчета:

- 1) цель работы;
- 2) задание на лабораторную работу для своего варианта;
- 3) алгоритм решаемого задания с необходимыми пояснениями;
- 4) выводы по работе.

#### 3. Контрольные вопросы

- 1. Типы и топология локальных сетей.
- 2. Локальные и общие ресурсы сети. Доступ к общим ресурсам.
- 3. Понятие сайта. Гипертекстовые ссылки.
- 4. Сетевые технологии разработки Web-страниц.
- 5. Сущность сетевых протоколов в Интернете.
- 6. Система адресации. Доменные имена.
- 7. Наиболее часто используемые службы сети.
- 8. Методы поиска информации в Интернете.

9. Электронная почта, средства управления, планирования и конт роля.

- 10. Средства составления поискового запроса.
- 11. Правовые ресурсы сети Интернет.

# **Лабораторная работа № 9 «Технология работы в справочных правовых системах».**

Цель работы: освоение приемов поиска информации в справочной правовой системе».

1. Краткие теоретические сведения

Становление правового государства и развитие гражданского общества невозможно без формирования правосознания всех членов общества.

Правовое просвещение – процесс распространения правовых знаний, служит росту общей юридической культуры и образованности граждан, в том числе молодежи. Общее число документов – законов, указов, постановлений, распоряжений, справок, записок, сводок, учетных сведений о результатах правового регулирования, о состоянии законности, правопорядка, литературных источников по вопросам права и многого другого составляет поистине колоссальный документный ресурс. Правовые документы находят самое широкое применение в работе различных юридических служб и библиотек: при выполнении тематических справок, поиске текста нужного документа, выявлении источников опубликования документов, установлении авторства и реквизитов того или иного документа и т. д.

Качество документного фонда правовой документации оценивается по следующим параметрам:

- открытость и доступность для пользователя; • полнота предоставляемых сведений;

- оперативность доставки требуемой документации, включая самую новейшую;

- достоверность информации;

- качество интерфейса. Главную часть фонда нормативно-правовой документации образует его ядро – обязательная типовая информация. В ядро входят наиболее важные документы, без которых невозможно себе представить деятельность центров правовой документации. В первую очередь это:

- Конституция России;

- кодексы: административный, гражданский, трудовой, семейный, уголовный и пр.;

- законы РФ, субъекта;

- указы, распоряжения Президента России, руководителя субъекта Федерации;

- постановления Правительства России. В настоящее время на рынке работает много компаний-разработчиков систем и сервисных фирм, осуществляющих поставку и текущее обслуживание справочно-поисковых систем (СПС). Наиболее известны в России следующие продукты и разработавшие их компании:

- «Консультант Плюс» (АО «Консультант Плюс»);

- «ГАРАНТ» ( НПП «Гарант-Сервис»);

- «Кодекс» (Центр компьютерных разработок);

- «Эталон»;
- «Система»;
- «ЮСИС» (Юридическое агентство Intralex);
- «Референт»;
- «Юридический мир»;

- «Законодательство России».

Справочные правовые системы (СПС) обладают следующими свойствами, делающими их практически незаменимыми при работе с нормативно-правовой информацией:

- возможность работы с огромными массивами текстовой информации (объем информации в базе практически не ограничен, что позволяет вносить в нее ежедневно по несколько десятков документов, одновременно хранить базы архивных документов и т. д.);

- использование специальных поисковых программных средств (что позволяет осуществлять поиск в режиме реального времени по всей информационной базе);

- возможность работы СПС с использованием телекоммуникационных средств, т. е. с применением электронной почты или сети Интернет. Наличие большой и полной базы правовой информации без регулярного и оперативного обновления не может удовлетворить всех потребностей пользователя. Можно выделить два основных этапа (технологические процедуры) в процессе обновления информационных баз, которые в том или ином виде присутствуют во всех технологиях, предоставленных на рынке СПС:

- актуализация эталонного банка правовой информации у компании производителя;

- передача новой информации потребителю. Процесс актуализации информационной базы (т. е. включения в базу новой информации) очень сложен в том случае, если вновь включаемая информация полноценно интегрируется в существующий банк (взаимными ссылками и т. п.). Например, в технологии «Консультант Плюс» это делается ежедневно, просто и эффективно, а сам процесс занимает считанные минуты, и не требуется никаких дополнительных трудоемких операций с базой. В ряде технологий других производителей это делается либо раз в неделю, либо раз в месяц.

На втором этапе после загрузки свежей информации в эталонный банк производителя необходимо организовать доступ пользователя к этой информации.

В настоящее время используются два основных способа две основные технологии доступа к правовым базам:

- удаленный доступ. В этом случае эталонная база целиком имеется только на сервере компании-разработчика и отсутствует на компьютере пользователя. Для получения доступа к хранящемуся на сервере документу необходимо использовать телекоммуникации;

- прямой доступ. Вся информационная база со специальной поисковой оболочкой, т. е. полноценная СПС, устанавливается на компьютер пользователя или на его локальную сеть, и вся свежая информация полностью загружается в эту базу. Все большую популярность приобретает работа с информацией через Интернет. Работа в сети Интернет – это по сути тоже использование удобной технологии удаленного доступа. Доступ к правовым базам через Интернет имеет те же достоинства и недостатки, что и любой другой вид удаленного доступа:

- достоинства – возможность оперативно получать информацию непосредственно из информационной базы разработчика;

- недостатки – зависимость от работы телекоммуникационных сетей и отсутствие дополнительных сервисных возможностей. Существует несколько разновидностей передачи информации в базы, расположенные на компьютерах пользователей:

- оперативная и экономичная передача относительно малых объемов информации (например только свежих материалов, т. е. актуализация базы);

- передача пользователю всей базы на CD-ROM (менее оперативно и сложнее процесс актуализации). Для выполнения запросов пользователей нередко используются ресурсы сети Интернет.

2. Порядок выполнения работы и содержание отчета

Порядок выполнения работы:

1) На лекциях и практических занятиях изучается теоретический материал по заданной тематике;

2) Преподаватель объясняет порядок выполнения работ и правила оформления отчетов по результатам работ;

3) Обучающиеся получают задание на лабораторную работу;

4) Обучающиеся самостоятельно знакомятся с разделом «Краткие теоретические сведения». Просматривают контрольные вопросы;

5) Перед лабораторной работой проводится опрос обучающихся с целью установить готовность обучающихся к самостоятельному выполнению работы;

6) Обучающиеся приступают к выполнению практической части работы согласно заданиям. Обучающийся должен внимательно прочитать задание и выполнить его;

7) По окончанию выполнения задания обучающийся заполняет отчет по лабораторной работе;

8) После оформления отчета обучающийся просматривает контрольные вопросы;

9) По результатам защиты работы выставляется оценка.

Содержание отчета:

1) цель работы;

2) задание на лабораторную работу для своего варианта;

3) алгоритм решаемого задания с необходимыми пояснениями;

4) выводы по работе.

# 3. Контрольные вопросы

1. Изучить возможности справочно-правовой системы.

2. Найти Закон РФ «Об инвестиционной деятельности».

3. Найти договор от 08.12.1999. О чем он? Когда вступил в силу?

4. Сколько документов принято Аудиторской палатой РФ? Как они называются?

5. Найти Закон РФ «О государственной защите судей, должностных лиц правоохранительных и контролирующих органов». Когда он был принят?